Home > content > It's a liiiiv[e - with XGL: Phaeronix .8](http://www.tuxmachines.org)5 Beta 1

## [It](http://www.tuxmachines.org/)'[s](http://www.tuxmachines.org/) [a liii](http://www.tuxmachines.org/node)ive - with XGL: Phaeronix .85 Beta 1

By srlinuxx Created 03/04/2006 - 2:05am Submitted by srlinuxx on Monday 3rd of April 2006 02:05:05 **AWed under Linux** [1] Reviews[2] -s [3]

[4] Phaeronix<sup>[5]</sup> is a "gentoo love-sources RR4 CD with reiser4 enabled grub, auto hardware detection [with nvidia 3D](http://www.tuxmachines.org/gallery/phaeronix/desktop) support , ready for multimedia, internet, and arabic. It is optimised for i686." Once upon a time it featured a harddrive installer, that option has been pulled for at least now, although one manually instal [6] it very much like [a stage 3 g](http://phaeronix.net/)entoo install. Since the site states on about every page that "This is not the final version. Please don't attempt to install it on your harddrive" we looked at Phaeronix today in its intended livecd format.

The livecd boots up to an custom grub splash featuring a graphic of a cd with the words "Pharonix it's a live" imprinted. I'm supposing 'Pharonix' is a misspelling as it's spelled Phaeronix on the site and at distrowatch. We are invited to press F1 for help, but not too many cheatcodes are given there. We learnion 7] that if we use "linux xgl" and our video card is supported, we can get a nice xgl desktop. The remainder of the boot phase goes very w with little or no weird errors and one can choose to watch the lovely gentoo 2006.0 silent or verbose splash. Hardv detection seemed fairly accurate in the areas that it detects, and **anotoéssar**[8] [modu](http://www.tuxmachines.org/gallery/phaeronix/xgl)les[9] (for me) are loaded by default. They state on their site that this is done so that support is available for booting from just about any type drive device. I tested only on ide dvd and cdrw drives.

> [\[10\]](http://www.tuxmachines.org/gallery/phaeronix/boot7) [11] [12]

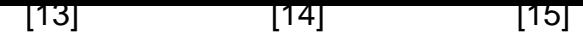

[The site warn](http://www.tuxmachines.org/gallery/phaeronix/xgldesktop)s it [may not work](http://www.tuxmachines.org/gallery/phaeronix/xgldesktop2), bu[t in my case it](http://www.tuxmachines.org/gallery/phaeronix/xgldesktop3) did. It worked wonderfully and performance was quite acceptable. Minute delays after mouse clicks were rare, and the functionality seemed as complete as is available as of now. A always, this is a fun option with which to toy.

> [16] [17] [18]

[Otherwise on](http://www.tuxmachines.org/gallery/phaeronix/xgldesktop4)e w[ill find themse](http://www.tuxmachines.org/gallery/phaeronix/xgldesktop5)lve[s in a regular,](http://www.tuxmachines.org/gallery/phaeronix/xgldesktop6) but nice, gnome 2.14 desktop. It too features gentoo graphics for i default background, and dressed up nicely utilizing understated desktop and cool cursor themes. Performance of t regular desktop environment is equal to that of the xgl desktop, in that only minor delays were experienced on occ after mouse click.

> [19] [20] [21]

[In the menus](http://www.tuxmachines.org/gallery/phaeronix/gnome) on[e can find man](http://www.tuxmachines.org/gallery/phaeronix/gcontrol1)y a[pplications for](http://www.tuxmachines.org/gallery/phaeronix/gcontrol2) everyday tasks, and not your usual standard fare as well. Some c 'must-haves' are available, but Phaeronix also features some applications not encountered in every linux distributio Some of the must-haves include gimp, gaim, OpenOffice Mandla-Firefox [22]. Some of the differing choices includeblender[23], sweep, meldnewton[24], gtkpod, Grisbi, Drive Journal Editor, Ekiga Softphone, and many more. Phaeronix seems quite full-featured for a one cd download.

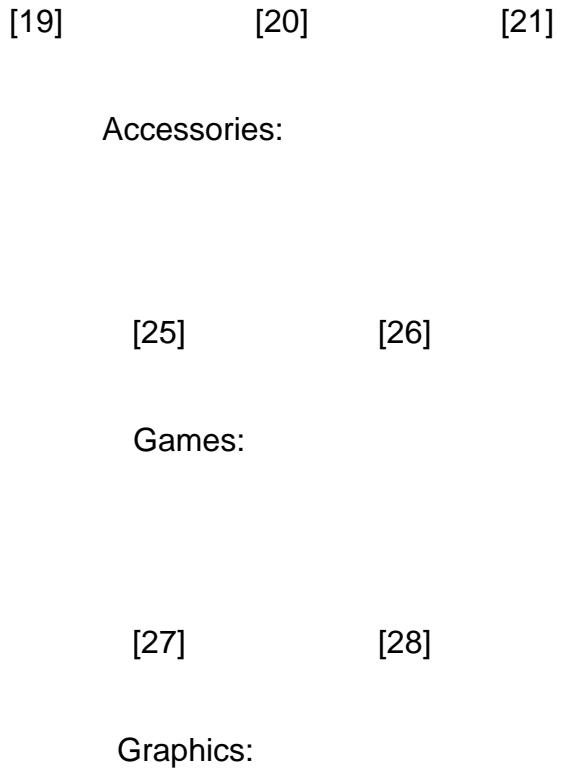

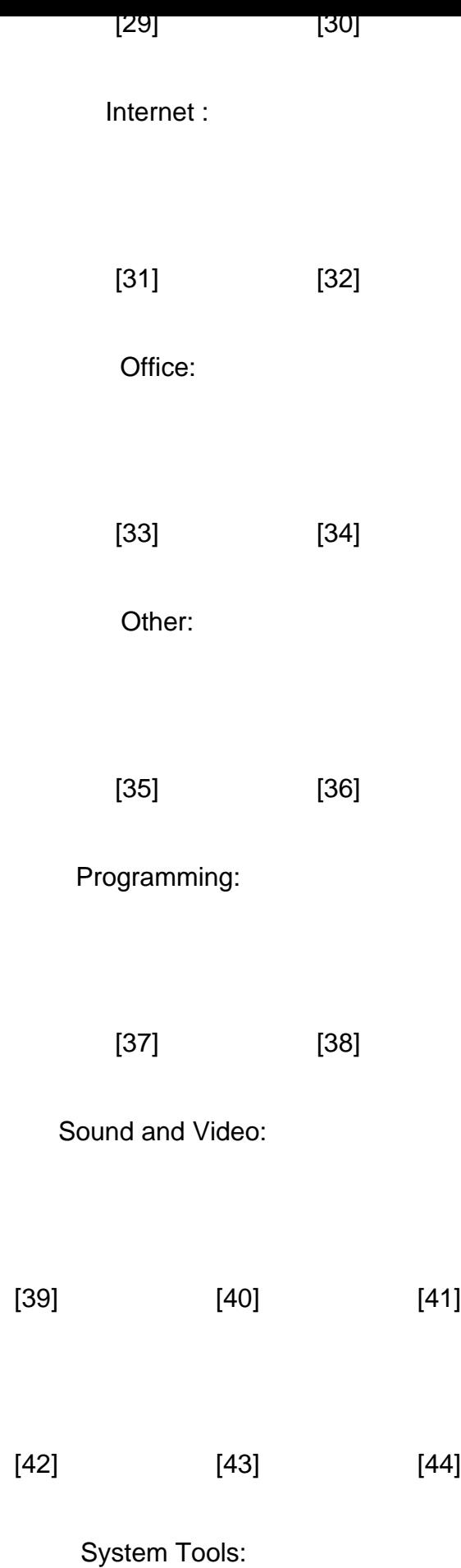

[45] [46]

Places:

[47] [48]

[All but just a f](http://www.tuxmachines.org/gallery/phaeronix/menu10)ew [of application](http://www.tuxmachines.org/gallery/phaeronix/stuff)s functioned as desired. The CD Player didn't work at all, Rhythmbox wouldn't open, the sound recorder shot an error, and TVTime could not read my tvcard. The Gentoo Installer and Setup Phaeroni menu entries are inoperative due to the missing scripts the developers pulled.

Under the hood49] we find kernel 2.6.15-archck7, xorg 7.0, gcc 4.0.2, squashfs and reiser4, and nvidia 3d acceleration graphic drivers.

[Overall I really](http://www.tuxmachines.org/gallery/phaeronix/info) enjoyed working in Phaeronix and truly wished for a hard drive installer. Other than the few applications that malfunctioned, the experience was quite pleasant. The system had adequate performance with o occasional lag and it's stablity was surprizing even in xgl. As this release is a beta version, little bugs are expected Tuxmachines found this livecd to be a remarkable and fun option. We will be keeping an eye on this distribution and you posted.

[50]

[51]

[http://phaeron](http://www.tuxmachines.org/gallery/phaeronix/logout)ix.net5] Screenshots Galler<sup>52</sup>].

Linux [Reviews-s](http://phaeronix.net/)

[Source URL:](http://www.tuxmachines.org/gallery/phaeronix) http://www.tuxmachines.org/node/5999

[Links:](http://www.tuxmachines.org/taxonomy/term/63)

- [1] http://ww[w.tuxmachines.org/taxonomy/term/63](http://www.tuxmachines.org/node/5999)
- [2] http://www.tuxmachines.org/taxonomy/term/101
- [3] http://www.tuxmachines.org/taxonomy/term/102
- [4] http://www.tuxmachines.org/gallery/phaeronix/desktop
- [5] http://phaeronix.net/
- [6] http://phaeronix.net/install
- [7] http://www.tuxmachines.org/gallery/phaeronix/xgl
- [8] http://www.tuxmachines.org/gallery/phaeronix/lsmod
- [9] http://www.tuxmachines.org/gallery/phaeronix/lsmod2
- [10] http://www.tuxmachines.org/gallery/phaeronix/boot
- [11] http://www.tuxmachines.org/gallery/phaeronix/boot6
- [12] http://www.tuxmachines.org/gallery/phaeronix/boot7
- [13] http://www.tuxmachines.org/gallery/phaeronix/xgldesktop
- [14] http://www.tuxmachines.org/gallery/phaeronix/xgldesktop2
- [15] http://www.tuxmachines.org/gallery/phaeronix/xgldesktop3

[16] http://www.tuxmachines.org/gallery/phaeronix/xgldesktop4 [17] http://www.tuxmachines.org/gallery/phaeronix/xgldesktop5 [18] http://www.tuxmachines.org/gallery/phaeronix/xgldesktop6 [19] http://www.tuxmachines.org/gallery/phaeronix/gnome [20] http://www.tuxmachines.org/gallery/phaeronix/gcontrol1 [21] http://www.tuxmachines.org/gallery/phaeronix/gcontrol2 [22] http://www.tuxmachines.org/gallery/phaeronix/aboutmoz [23] http://www.tuxmachines.org/gallery/phaeronix/blender [24] http://www.tuxmachines.org/gallery/phaeronix/newton [25] http://www.tuxmachines.org/gallery/phaeronix/menu [26] http://www.tuxmachines.org/gallery/phaeronix/accessories [27] http://www.tuxmachines.org/gallery/phaeronix/menu1 [28] http://www.tuxmachines.org/gallery/phaeronix/games [29] http://www.tuxmachines.org/gallery/phaeronix/menu2 [30] http://www.tuxmachines.org/gallery/phaeronix/graphics [31] http://www.tuxmachines.org/gallery/phaeronix/menu3 [32] http://www.tuxmachines.org/gallery/phaeronix/internet [33] http://www.tuxmachines.org/gallery/phaeronix/menu4 [34] http://www.tuxmachines.org/gallery/phaeronix/office [35] http://www.tuxmachines.org/gallery/phaeronix/menu5 [36] http://www.tuxmachines.org/gallery/phaeronix/other [37] http://www.tuxmachines.org/gallery/phaeronix/menu6 [38] http://www.tuxmachines.org/gallery/phaeronix/programming [39] http://www.tuxmachines.org/gallery/phaeronix/menu7 [40] http://www.tuxmachines.org/gallery/phaeronix/sound [41] http://www.tuxmachines.org/gallery/phaeronix/soundvideo [42] http://www.tuxmachines.org/gallery/phaeronix/mplayermpg [43] http://www.tuxmachines.org/gallery/phaeronix/mplayeravi [44] http://www.tuxmachines.org/gallery/phaeronix/mplayerbin [45] http://www.tuxmachines.org/gallery/phaeronix/menu9 [46] http://www.tuxmachines.org/gallery/phaeronix/systools [47] http://www.tuxmachines.org/gallery/phaeronix/menu10 [48] http://www.tuxmachines.org/gallery/phaeronix/stuff [49] http://www.tuxmachines.org/gallery/phaeronix/info [50] http://www.tuxmachines.org/gallery/phaeronix/logout [51] http://www.tuxmachines.org/gallery/phaeronix/bye [52] http://www.tuxmachines.org/gallery/phaeronix